### **Registration (Add/Drop) Instructions**

Upper-level (3L, 2L) students are able to self-register online via **DrexelOne** during the times designated for their class. Illustrated registration instructions are provided below.

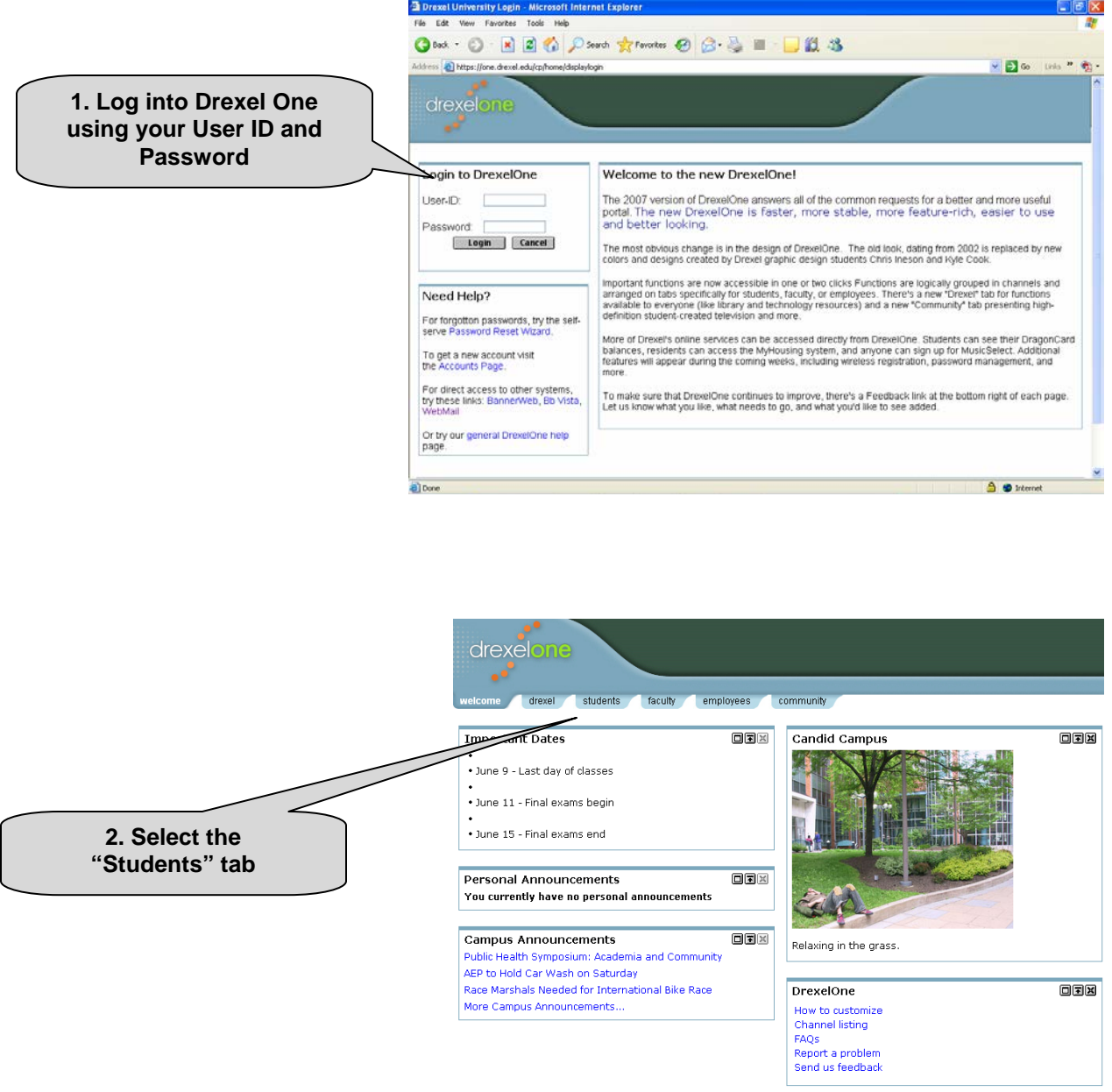

# Registration Instructions

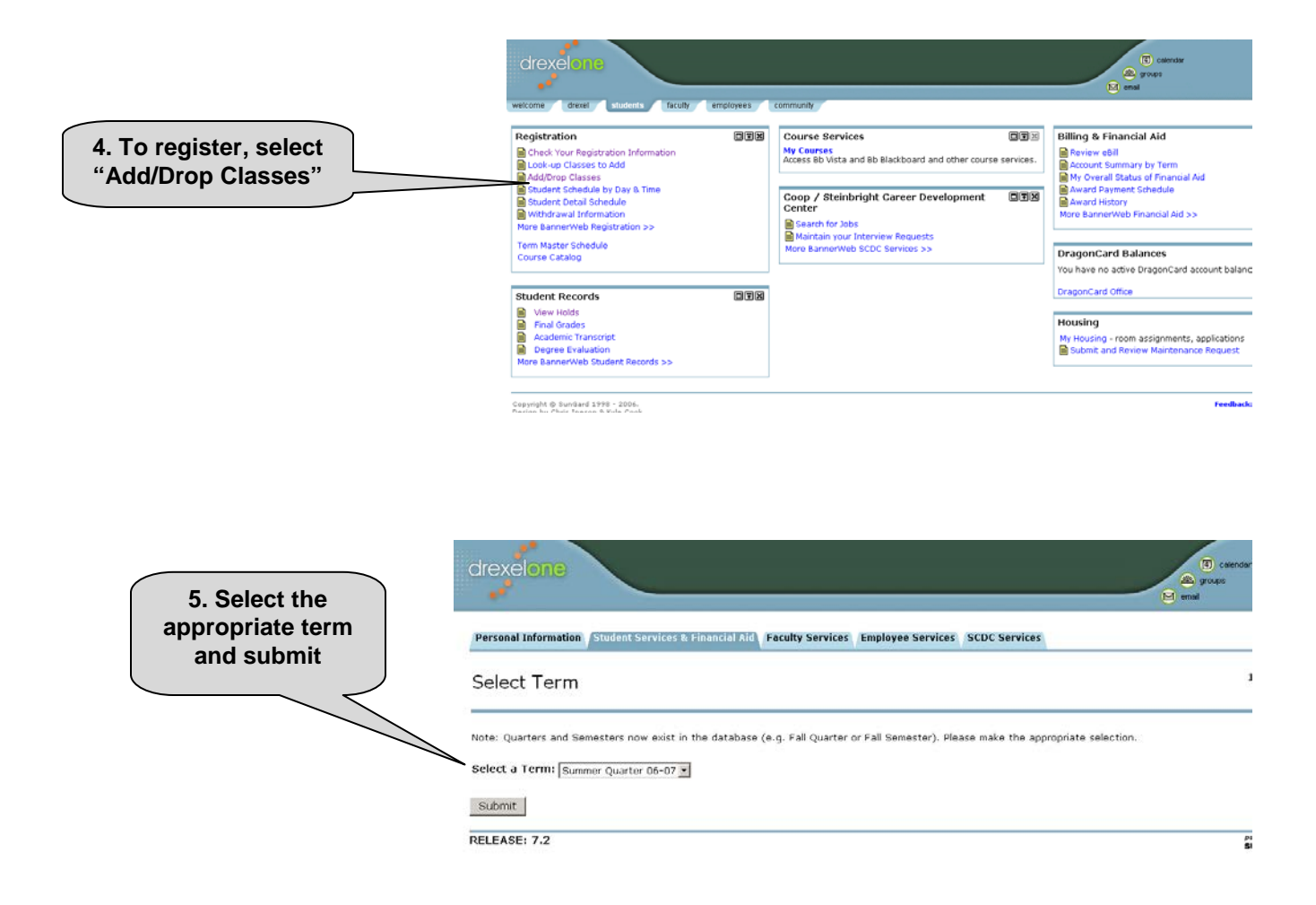

There are two ways to register for courses in Banner: (A) entering the CRN (Course Registration Number) of all courses for which you intend to register; or, (B) doing a "Class Search" and selecting courses from the resulting list. Both methods are illustrated below.

#### **METHOD A: Entering CRNs**

CRNs are found on the "Master Schedule" page for the semester, on the Law School's website.

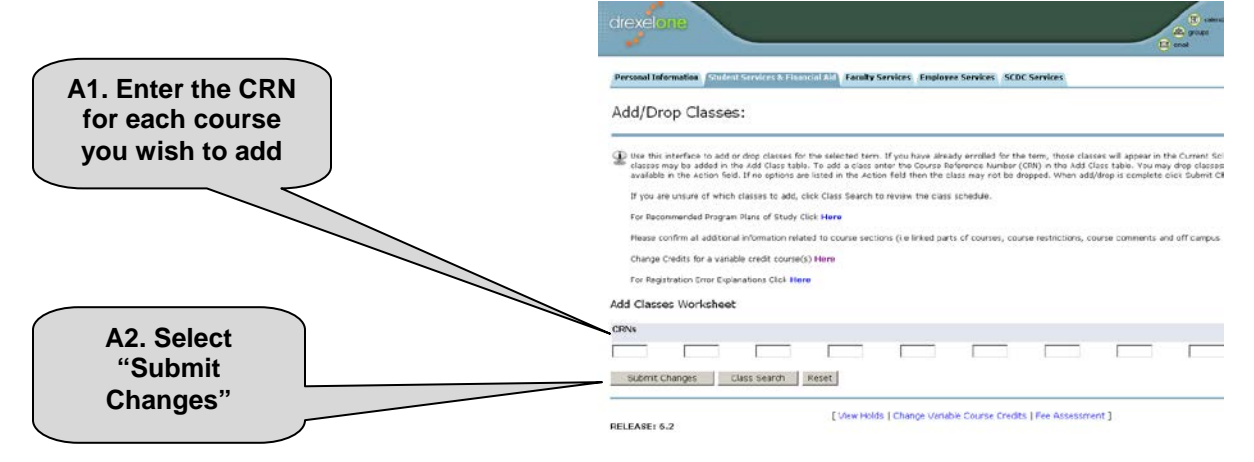

## Registration Instructions

#### **METHOD B: Class Search**

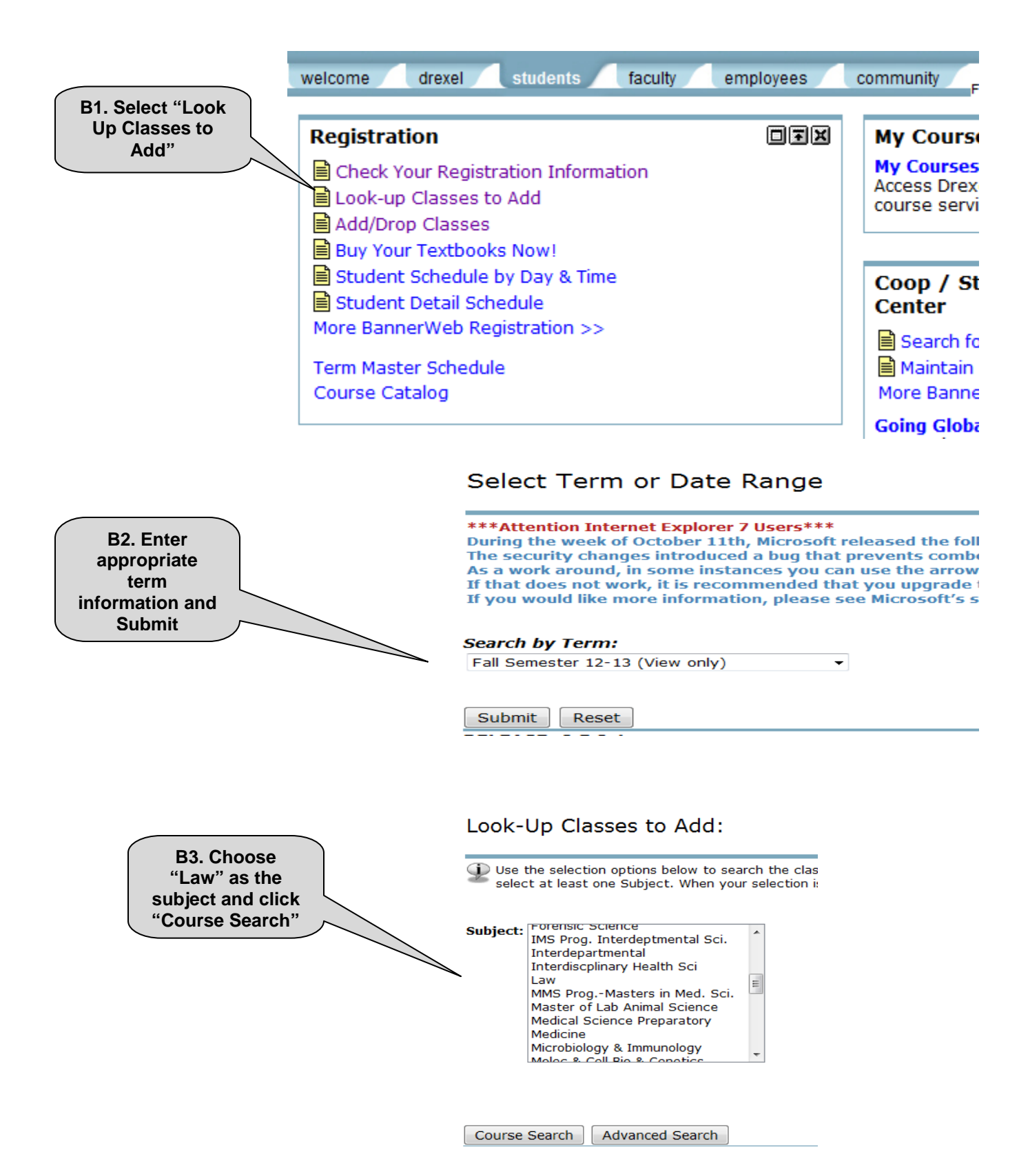

The results screen will appear. Click "View Sections" to see times and details. Look-Up Classes to Add:

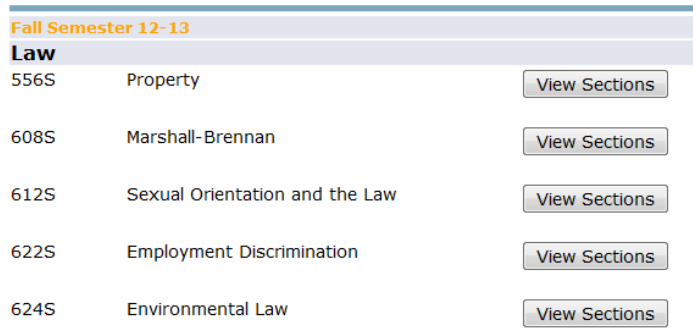

NOTE: If a class is closed (full), when you click "View Sections", it will say there are none found. You can still waitlist yourself for closed courses by entering the CRN directly and then following the Waitlist [Process](#page-5-0) instructions.

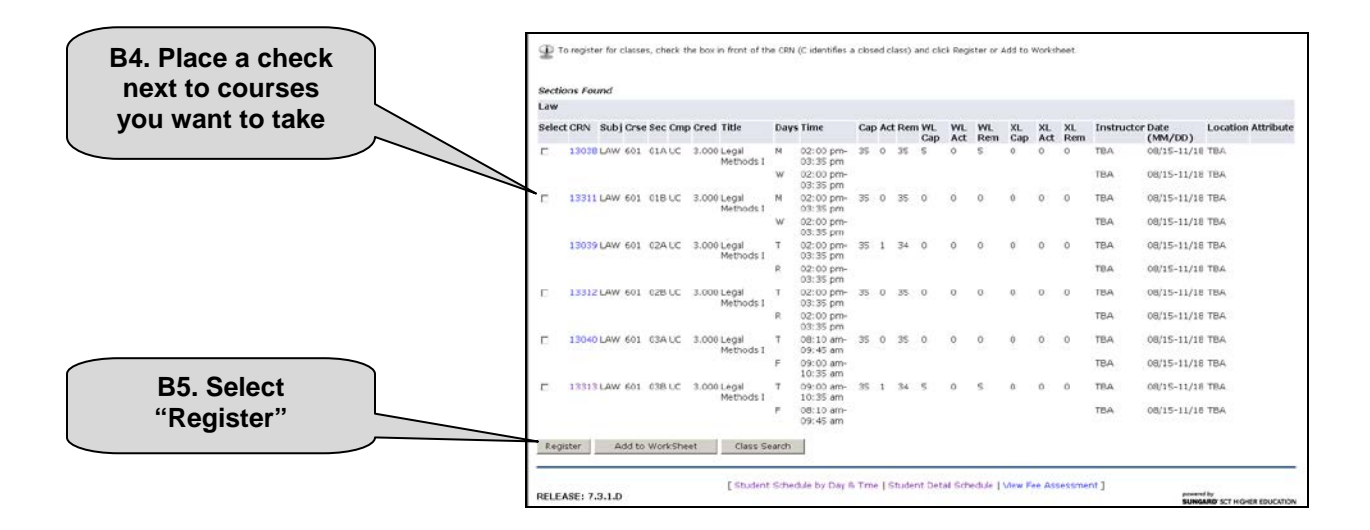

NOTE: Be sure to register for a sufficient number of credit hours to qualify for full-time status (9 - 15 credits). Registering for less than 9 credits may affect a student's scholarship award and/or financial aid.

During the online registration period, students may make adjustments to their schedule by dropping one or more courses and selecting new ones. The process to drop a course is similar to the add process described above. Illustrated drop instructions are provided below.

## Registration Instructions

**Dropping a Class**

**1. From the Student Services and Financial Aid page, select "Registration"**

Personal Information Student Services & Financial Aid Faculty Services Employee Services SCDC Services

Student & Financial Aid Menu

## Admissions<br>
Obtain admissions information.<br>
Reqistration

drexelone

- 
- Check your registration information; Add or drop classes; Change variable credits for variable credit courses; View your class schede
- Student Records<br>View your holds; Display your grades and transcripts; Review charges and payments.
- Financial Aid<br>Review the status of your financial aid award & file; Check status of document requirements; Review loans.
- New Student Orientation Registration<br>Register for student orientation here!
	-

drexelone

- Review eBill<br>View copy of electronic bills, make payments, and manage eBill account
- Submit and Review Maintenance Request<br>Submit and Review Maintenance Request<br>menu.<br>menu.

Personal Information | Student Services & Financial Aid | Faculty Services | Employee Services | SCDC Services

#### RELEASE: 7.3

**2. Select "Add/Drop Classes"** 

#### Registration

Select Term Check Your Registration Information Look-up Classes to Add Add/Drop Classes Change Variable Course Credits Student Schedule by Day & Time Student Detail Schedule Fee Assessment Web Credit Card Payment Withdrawal Information **RELEASE: 7.3.1** 

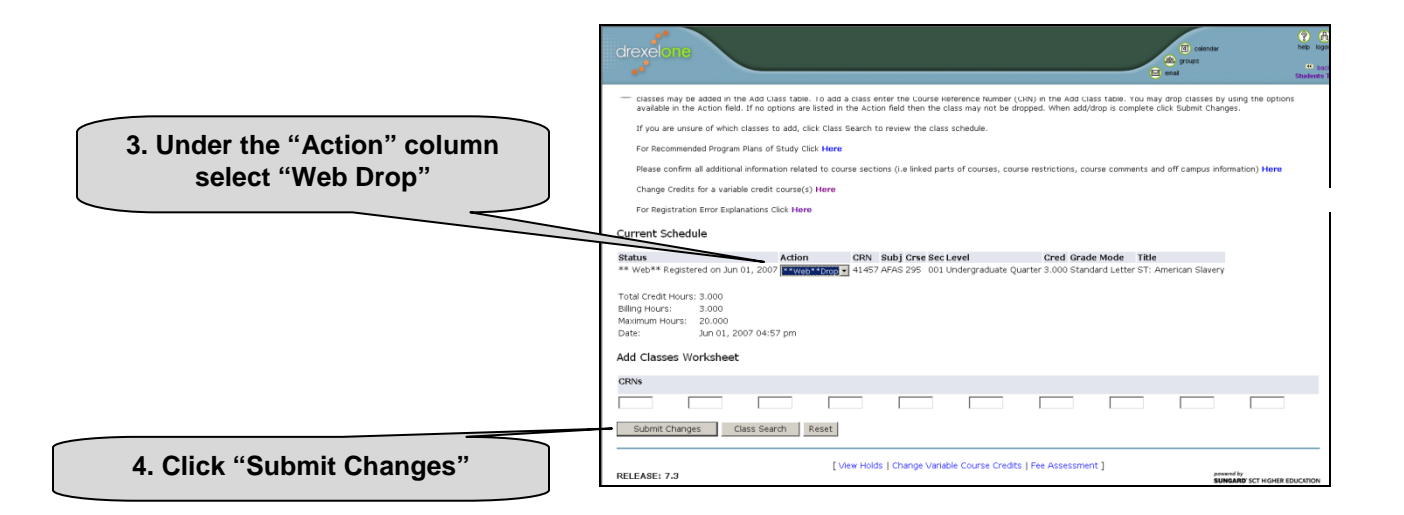

#### <span id="page-5-0"></span>**Waitlist Process**

Courses that allow waitlist registration will have the section comment: "Waitlist available until the end of the first week of class". This does not mean the course is full, only that it has waitlist capabilities.

Students can put themselves on a waitlist for a course that is full by selecting the waitlist option in Banner.

![](_page_5_Figure_4.jpeg)

If a course is already closed and has a waitlist, it will have a message telling you how many people are waitlisted ahead of you, but you are NOT on the waitlist at this point. **To add yourself to the waitlist** of a course that has been returned as closed, choose "Waitlist" from the "Action" drop-down menu, and click "Submit Changes."

If a seat in the course becomes available, the first student on the waitlist will be notified by automated email from the University Registrar that he or she is eligible to be enrolled in the course, and will have **24 hours** to self-register. These notifications will be sent only to your Drexel email account. As the School of Law does not oversee this process, exceptions cannot be made to it.

If you encounter any problems with waitlist registration, please contact Theresa Gallo **-** do not reply to the automated email. If you see a seat open, but did not receive a notification, it is because the seat has been offered to someone ahead of you on the waitlist. Please do not attempt to register yourself for open seats without notification as you will lose your place on the waitlist.

#### **Registration Errors**

If you encounter any errors during registration, a notice will appear at the bottom of the registration screen with an explanation of the error. Below are some of the types of errors you may encounter and the actions you will need to take to resolve them:

![](_page_5_Picture_172.jpeg)

![](_page_6_Picture_180.jpeg)

Detailed information about registration errors/restrictions is available at the Office of the University Registrar's website:<http://www.drexel.edu/src/registration/restrictions.html> .

#### **Account Holds**

If there is a Hold on your Drexel account, you will not be able to participate in the registration process until it is resolved. There are three types of Hold that may be placed on your account indicating a past negligence, i.e., Financial Hold, Immunization Hold, and Academic/Dean's Hold. All three will require you to satisfy some required action before the hold will be removed. Follow the steps below to check your account status:

- 1. Go to DrexelOne and enter your user id and password
- 2. Select the "Student" tab
- 3. Under "Student Records" click on "View Holds"

Contact the appropriate office if you have a hold on your account:

- **Financial Hold:** Office of the Bursar Drexel University Main Building, Room 222 (215) 895-1445 <http://www.drexel.edu/bursar/>
- **Immunization Hold:**

Office of Health Insurance & Immunization Drexel University 201 Creese Student Center (215) 895-2507 [http://drexel.edu/studentlife/support\\_health\\_services/support\\_health\\_services\\_health\\_ins](http://drexel.edu/studentlife/support_health_services/support_health_services_health_insurance_immunizations/) [urance\\_immunizations/](http://drexel.edu/studentlife/support_health_services/support_health_services_health_insurance_immunizations/)

**Academic Hold:** 

Theresa Gallo, Director of Academic Services Earle Mack School of Law, Drexel University 3320 Market Street, Suite 450 (215) 571-4716 [theresa.gallo@drexel.edu](mailto:theresa.gallo@drexel.edu)

### **Student Contact Information**

Students are responsible for maintaining their current address and phone information in Banner. Before completing the registration process, please make sure all personal information is accurate and up to date on DrexelOne.

## **Tuition Refund and Credit Policy**

Students who choose to withdraw from all courses for the term are subject to the University's "Semester Terms" Tuition Refund and Credit Policy, found at [http://www.drexel.edu/depts/bursar/SFS\\_TuitionRefundandCreditPolicy.html](http://www.drexel.edu/depts/bursar/SFS_TuitionRefundandCreditPolicy.html)

## **Employment Affidavit**

All full-time students are required to fill out and submit an Employment Affidavit once a year, by the last day of open registration in the academic year's Fall term. The **Employment Affidavit form** can be submitted online or printed and delivered to OSA in person. If you did not submit this form, you have a hold on your account and must submit the form to OSA before you will be permitted to register.

## **Examination Conflict Policy**

The examination schedule for the term is posted simultaneously with the Registration Materials each term. Students are required to take all their examinations at the day and time scheduled. An exception is made when an examination conflict occurs. An "examination conflict" is defined as two or more inclass examinations scheduled to occur on the same calendar day. Students who have an examination conflict may request to have the conflict resolved by the Office of Student Affairs. Exams may also be deferred in exceptional circumstances, with documentation (see current Student Handbook). No examination will be rescheduled to a date prior to the originally scheduled examination.

### **Registration Questions**

Responses to a variety of questions are included on the [OSA FAQ page.](http://earlemacklaw.drexel.edu/studentLife/studentAffairs/FAQs/) Please consult this page for general information or instructions on more common procedures. If you cannot find what you need or would like assistance with registration, contact the Office of Student Affairs by phone at (215) 571-4756, via email at [lawosa@drexel.edu,](mailto:lawosa@drexel.edu) or in person in Room 450 during normal business hours, Monday through Friday, 8:00 a.m.–5:00 p.m.